# **PowerSwitch**

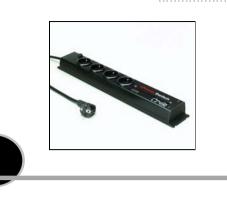

#### **Connecting PowerSwitch**

1. Connect the supplied configuration cable to an available serial port on your computer and to the serial port of the PowerSwitch.

Notes:

The serial cable provided with PowerSwitch is a standard straight cable with DB9 plug / socket.

You may use any other straight serial cable. For EMC reasons, we advise you not to use cables above 3 meters long.

- 2. Connect your 10BaseT cable (max. 100 meters) to the network port.
- To connect PowerSwitch to the mains, plug the cable into a <u>grounded</u> socket. The Pwr LED lights on to confirm that power is on. If not, try another socket.

| Address<br>IP-address | Subnet mask | Port           | Read  |
|-----------------------|-------------|----------------|-------|
| Gateway               | HTTP Port 8 |                | write |
| Names                 |             | Passwords      |       |
| Device                |             | Device         |       |
| Socket 1              |             | Socket 1       |       |
| Socket 2              |             | Socket 2       |       |
| Socket 3              |             | Socket 3       |       |
| Socket 4              |             | Socket 4       |       |
| Socket test           |             | Identification |       |
| 1 2 3 4               | All Off     | MAC-address    |       |
|                       | All On      | FirmWare       |       |
|                       |             |                |       |
| $\mathbf{a}$          |             |                | Quit  |
| Z ) —                 |             |                |       |

#### Configuration

You must configure the network settings of PowerSwitch before it can operate on a network.

- 1. Start **PowerSwitch.exe** from the CD-ROM. The **PowerSwitch configuration** dialog box appears.
- 2. Select the COM port you are using to connect PowerSwitch.
- Click on READ. The current configuration parameters appear in the respective areas. If not, check that your serial connection is OK (serial port selection, cable connection).
- Into the IP-address area, type an IP address for PowerSwitch in order to connect it to <u>your network</u> (this address must be compatible with the IP addressing system of your network).

Into the **HTTP Port** area, you can modify the port-address. The standard HTTP-port is 80. Don't use the same address as an other application. Into the **Subnet mask** area, type the number of the subnet mask used on your network and if necessary type in the **Gateway** area the IP address of the default Gateway (address of a local IP router). All the other text areas can be freely configured. During first installation, do not modify these areas (you can do it later as explained below) and go directly to point 5.

In the Names area, you can give a name to PowerSwitch and to each of its 4 mains sockets.

The default names are: Device, Socket 1, Socket 2, Socket 3 and Socket 4. These names are displayed by your browser and avoid confusion when you control the different sockets.

- In the Passwords area, you can choose an "administrator" password as well as a "user" password for each socket of PowerSwitch. The "administrator" password enables you to control the 4 sockets of PowerSwitch. Each "user" password gives access only to the corresponding socket.
- 5. Click on WRITE to save the configuration into PowerSwitch.
- 6. Close the configuration software.

### PowerSwitch Name ON Power Restart Socket 1 ON Power Restart Socket 2 ON Power Restart Socket 3 ON Power Restart Socket 4 Ext

#### Operation

- 1. Start your Internet browser (Internet Explorer or Netscape).
- Write the IP address of your PowerSwitch. The browser displays the start page asking you to enter a password. If this page does not appear, check that your network connection is correct and that you have correctly entered the IP address corresponding to your PowerSwitch.
- Enter one of the 5 passwords of your PowerSwitch. In order to control the 4 sockets, enter the "administrator" password. If you have not modified the default configuration, type admin (lower case).

To control individually each socket, type the corresponding password. If your have not modified the default configuration, type **PW1** (upper case) to control socket #1, **PW2** for socket #2, **PW3** for socket #3, **PW4** for socket #4.

- 4. Just click to control all 4 sockets:
  - Click on Power to switch them on and off,
  - Click on Restart to shut off the corresponding socket and switch it on automatically after one minute.
    The state of each socket is displayed on the left of the buttons:
    ON means that the socket is switched on
    OFF means that the socket is switched off.

#### Safety measures...

- The PowerSwitch web server automatically disconnects any user after 2 minutes without activity and displays the start page again requesting a password.
- The web server does not accept simultaneous access by two users. The second user will be denied access and the Access denied page will be displayed for 5 seconds.

#### After a power outage...

PowerSwitch restores the socket configuration as saved in the web server. The sockets are switched on in a sequence with 250 ms offset in order to avoid current peaks.

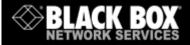

# Power Switch Office / Cabinet

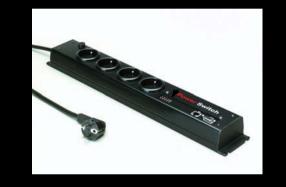

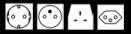

**PowerSwitch** is an extension lead that enables you, through an Ethernet 10Base-T network, to switch on or off the power supply of any electric device.

The built-in mini Web server allows individual control of the four sockets, using a browser.

## **User's Guide**

#### **Technical Features**

| Standards                 | IEEE 802.3, 10BASE-T                |  |
|---------------------------|-------------------------------------|--|
| Protocols                 | TCP/IP, HTTP                        |  |
| Network connections       | RJ-45 connector for UTP Cat 5 cable |  |
| Max. network cable length | 100 meters (not included)           |  |
| LED indicators            | 1 LED for Power/Network             |  |
|                           | Traffic                             |  |
|                           | 1 LED for each socket               |  |
| Dimensions                | 18.8 x 2.9 x 19.3 inches            |  |
| Weight                    | 1 Kg                                |  |
| Operating temperature     | 0°C to +40°C                        |  |
| Operating humidity        | 10% to 80%                          |  |
| Fuse                      | 10 A T                              |  |
| Power supply              | 230 V/50Hz                          |  |

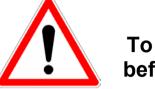

To be read before use!

- Always plug PowerSwitch into a properly grounded power socket.
- The electrical outlet used to plug the cord of the PowerSwitch must be close to the PowerSwitch and easily accessible.
- Provide the second second s
- PowerSwitch can be connected only to 230 V mains.
- In you have to replace the fuse, never use another type of fuse but 10A/250V T.

ME ePS E.doc 23/07/2003

07/2003